## Outros itens que são necessários (não incluídos)

Prepare as peças necessárias para cada método de instalação antes de iniciar a instalação. Os seguintes são os requisitos para os diferentes métodos de instalação.

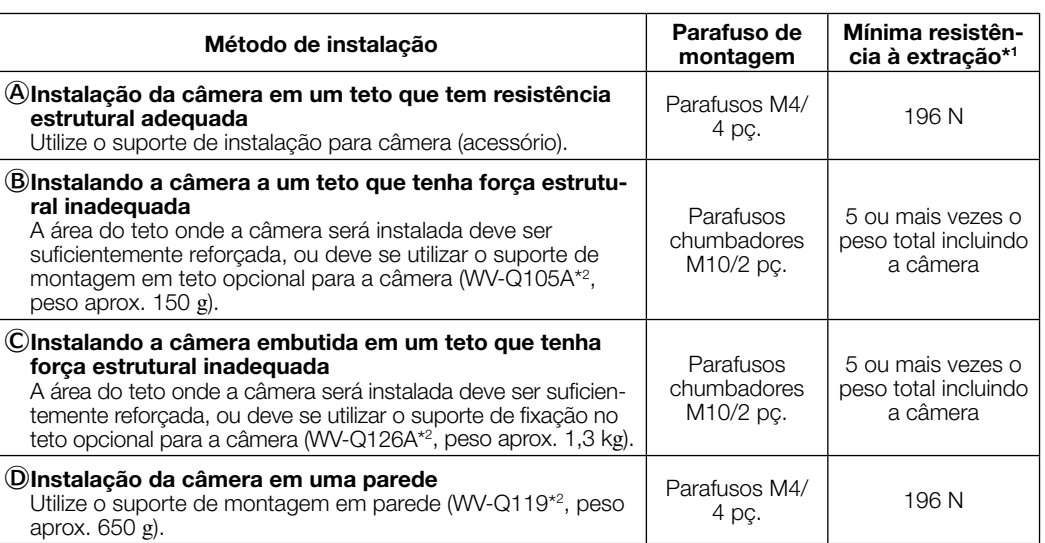

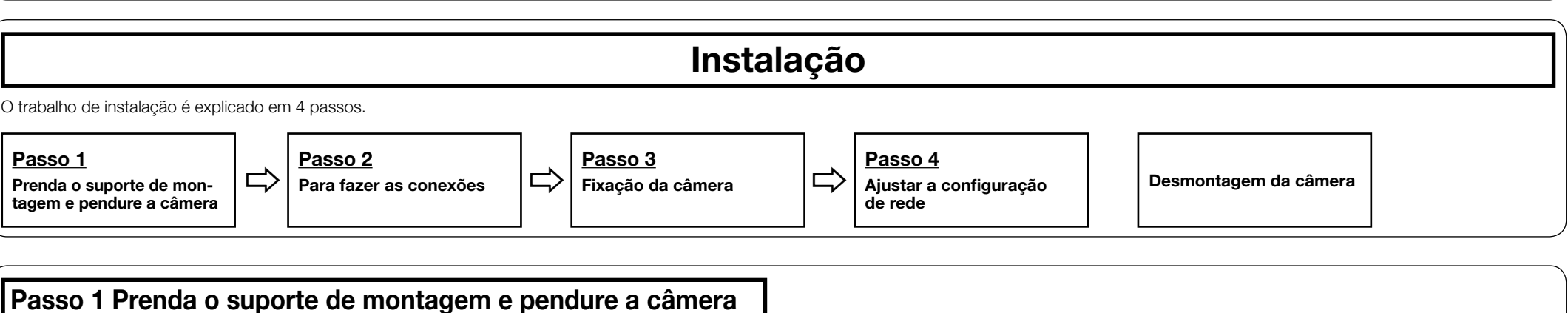

#### [2] Prenda o suporte de instalação para câmera 4 parafusos de fixação (M4: aquisição iocaij.

\*1 A resistência mínima de extração é o valor por parafuso.

\*2 Para detalhes sobre o procedimento de como prender o suporte de montagem e câmera, leia as instruções de operação de cada um dos suportes de montagem.

Exemplos de quando se usarem suportes de montagem (acessório opcional) para instalar a câmera Suporte de montagem em teto (WV-Q105A) Suporte de fixação no teto (WV-Q126A) Suporte de montagem em parede (WV-Q119)

- ① Deslize a cobertura do cartão de memória SD para a direção da seta para abrir a cobertura. ② Insira completamente um cartão de memória SD na
- fenda de cartão de memória SD e depois empurre o cartão de memória reto para dentro até escutar um clique. (A etiqueta deve estar virada para o lado inferior da câmera) ③ Feche a cobertura do cartão de memória SD.

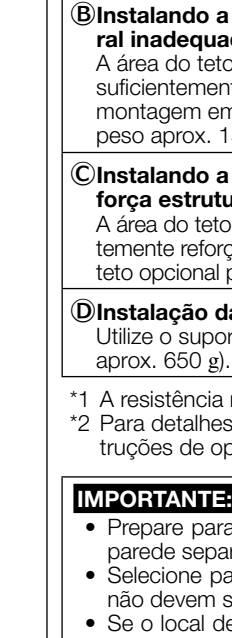

estrut

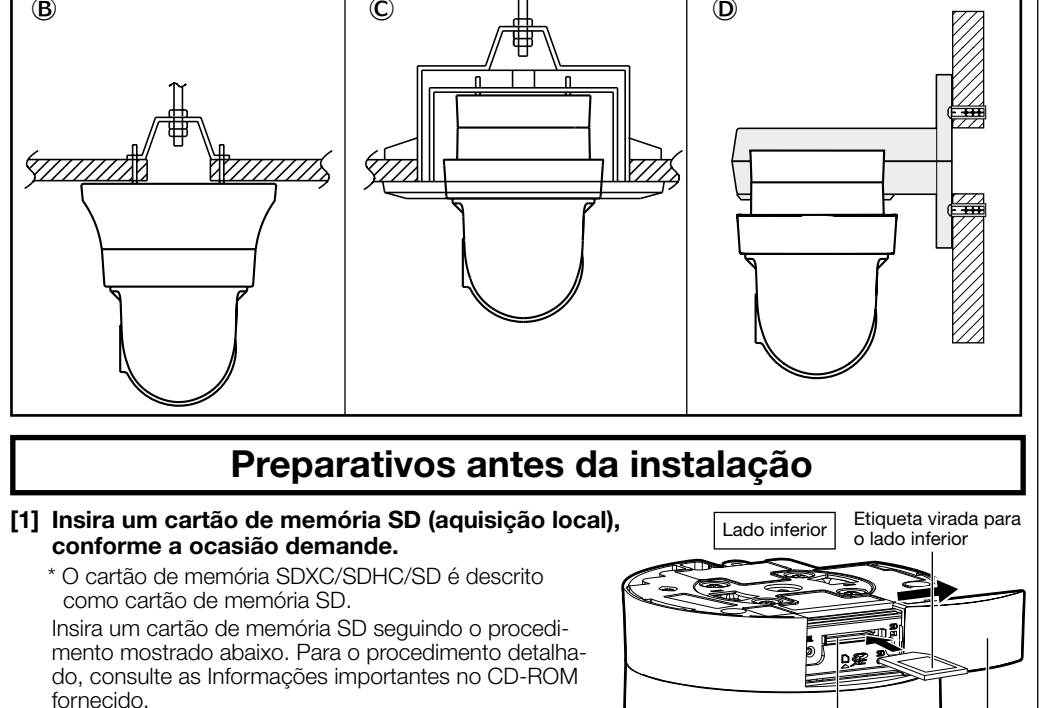

O Guia de Instalação explica o acima **Ⓐ** "Instalação da câmera em um teto que tem resistência estrutural adequada". Ao usar suportes de montagem (acessório opcional), leia as instruções de operação.

#### [1] Processe a superfície de instalação.

Decida a posição de prender e faça orifícios para parafusos ou ancoragens no teto e um orifício para a fiação (ø25 mm) conforme a ocasião

# demande.

**Nota** 

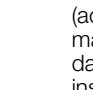

• O ponto central do suporte de instalação para câmera (acessório) deve estar a mais do que 100 mm de distância de obstáculos, como uma parede.

• O suporte de instalação para câmera cessório) deve ser instalado com sua marca "⇧FRONT" na direção do logotipo a Panasonic (direção de filmagem) após a instalação.

Mínima resistência à extração: 196 N (por 1 pç.)

- 1) Leia estas instruções
- 2) Guarde estas instruções.
- 3) Observe todas as advertências.
- 4) Siga todas as instruções. 5) Não utilize este equipamento próximo à água.
- 6) Limpe somente com um pano seco.
- 7) Não bloqueie as aberturas de ventilação. Instale de acordo com as instruções do fabricante. 8) Não instale próxima a quaisquer fontes de calor como, por exemplo, radiadores, registros de calor, estufas ou outros equipamentos (incluindo amplificadores) que produzam calor. 9) Utilize somente acessórios/conexões especificadas pelo fabricante.
- 10) Utilize somente com o carrinho, estrutura, tripé, suporte, ou mesa especificados pelo fabricante ou vendidos com o equipamento. Quando utilizar um carrinho, tenha cuidado ao mover o conjunto carrinho/equipamento para evitar ferimentos provocados pela queda.

#### [4] Conecte o fio de segurança fixado com o suporte de instalação para câmera à câmera.

Após de fixar o fio de segurança à câmera, confirme que a parte do anel na extremidade do fio de segurança é firmemente ligada no suporte do fio de segurança.

#### Nota:

- A câmera não é fixada temporariamente. Tome cuidado para não bater a câmera contra a periferia (especialmente a seção do domo).
- Mantenha um espaço de trabalho de 350 mm ou mais para o teto ao pendurar a câmera nele.

• Prepare parafusos de montagem (M4) e parafusos chumbadores a serem montados em um teto e parede separadamente. • Selecione parafusos de acordo com o material do local onde a câmera será montada. Neste caso,

não devem ser utilizados parafusos e pregos para madeira. • Se o local de montagem é de placas de reboco ou placas de gesso muito fraco para suportar todo o peso, tal área deve ser suficientemente reforçada.

Fenda de cartão Cobertura do cartão de memória SD de memória SD

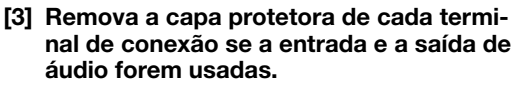

Guarde as tampas protetoras removidas para

uso futuro.

IMPORTANTE:

## **Preparativos**

• As tampas protetoras são usadas para evitar que entrem sujeira e poeira no interior do produto. Mantenha as tampas protetoras inseridas nos conectores que não são usados.

web da Adobe e instale-o. Devido às melhorias do produto, a aparência externa e outras partes mostradas neste manual podem diferir do produto real, desde que não interfiram com o uso normal.

#### [5] Processe a cobertura decorativa (acessório) conforme necessário.

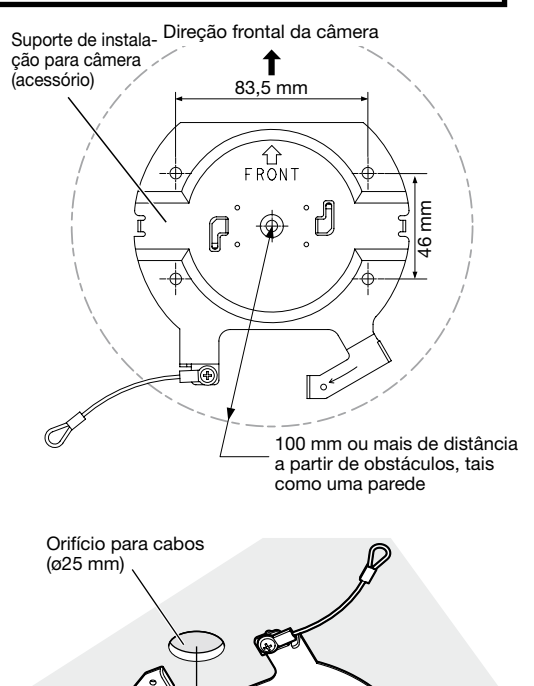

prados nas regiões indicadas no cartão de garantia aplicável. 2 O CD-ROM contém as instruções de operação e diferentes tipos de ferramentas de programas de sof-

> Remova a parte recortada da cobertura decorativa ao prender o cabo diretamente a um teto com fiação descoberta. Instale a câmera e fiação através da parte recortada da cobertura decorativa conforme exibido na ilustração abaixo quando finalmente a encaixar.

tware. 3 Este rótulo pode ser requerido para a gestão da rede. Tenha cuidado para não perder este rótulo.

#### IMPORTANTE:

- Para evitar um ferimento e proteger o cabo, faça acabamento com uma lixa na lateral através do orifício para o cabo de modo que não fique
- afiada. • Certifique-se de que nada do cabo seja beliscado pela cobertura decorativa ao instalá-la.

Tampas protetoras

**25 mm** 

Seção do dome

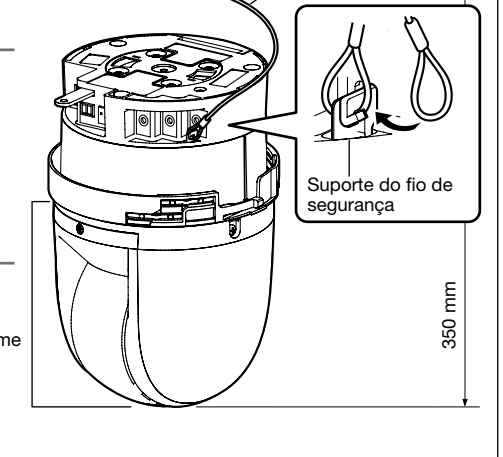

 $\mathscr{L}_{\text{max}}$ 

Fio de seguranca

Suporte de instalação para câmera (acessório)

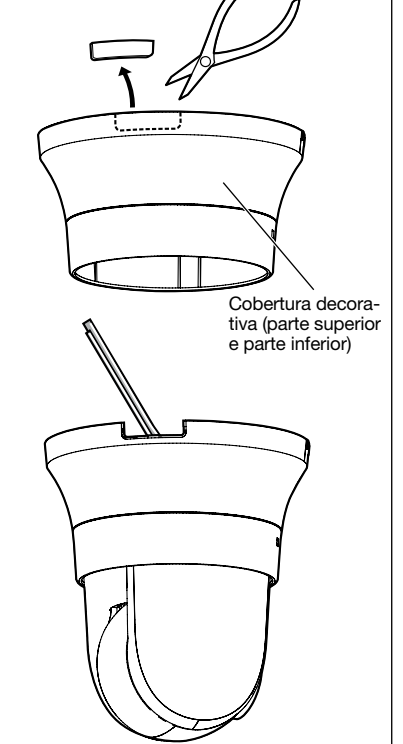

## Câmera de rede

**Nº MODELO WV-S6131 / WV-S6111** 

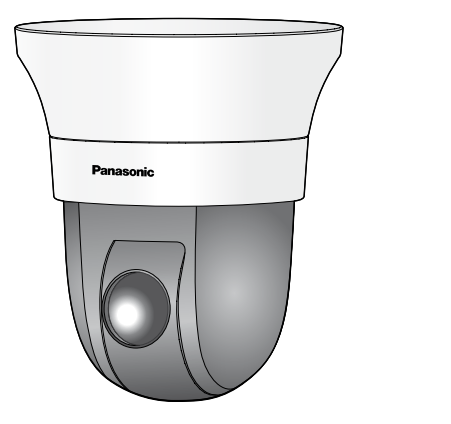

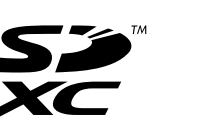

## **Panasonic**

## Guia de Instalação

Instruções de instalação incluídas

## Importantes instruções de segurança

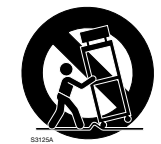

- 11) Desconecte este equipamento durante tempestades com raios ou quando não utilizado durante longos períodos de tempo.
- 12) Confie todos os reparos a um técnico de serviço qualificado. Reparos são necessários quando a câmera tiver sido danificada de qualquer forma como, por exemplo, o cabo de força ou plugue estiver danificado, líquido tiver sido derramado ou objetos tenham caído dentro da câmera, ou ainda se a câmera tiver sido exposta à chuva ou umidade, não operar normalmente ou tiver sofrido uma queda.

## Guia de solução de problemas

## Software de código aberto

- Este produto contém software de código aberto licenciado sob GPL (GNU Licença Pública Geral), LGPL (GNU Licença Pública Geral Reduzida), etc.
- Os clientes podem duplicar, distribuir e modificar o código aberto do software sob licença da GPL e/ ou LGPL.
- Consulte o arquivo "readme.txt" no CD-ROM fornecido para obter informações adicionais sobre o licenciamento do software de código aberto e o código aberto.
- Note-se que a Panasonic não responderá a quaisquer perguntas relativas sobre o conteúdo do código aberto.

#### ADVERTÊNCIA:

- Para prevenir ferimentos, este equipamento deve ser firmemente fixado à parede/teto de acordo com as instruções de instalação indicadas.
- Para prevenir o risco de fogo ou choque elétrico, não exponha este equipamento à chuva ou umidade.
- O equipamento não deve ser exposto a gotejamentos ou respingos.
- Todo o trabalho relacionado com a instalação deste produto deve ser efetuado por pessoal qualificado ou instaladores do sistema.
- Instalação deve ser realizada de acordo com todas as regras de instalação em vigor. • As conexões devem cumprir o código elétrico
- local. • As baterias (bateria ou baterias instaladas) não devem ser expostas a calor excessivo, como

- WV-S6131
- Antes de tentar conectar ou operar este produto, favor ler estas instruções cuidadosamente e
- então guardar este manual para referência futura. • Consulte as "Informações importantes" no CD-ROM fornecido para obter mais detalhes sobre a descrição básica deste produto. Consulte as Instruções de operação no CD-ROM fornecido para obter mais informações sobre como fazer as configurações e o modo de funcionamento da câmera.
- O número do modelo é abreviado em algumas partes deste manual.

#### da luz solar, o fogo ou similares. CUIDADO:

- Quaisquer alterações ou modificações não expressamente aprovadas pela parte responsável pela conformidade podem ser motivo para o cancelamento da autoridade do usuário para operar o equipamento.
- A câmera de rede destina-se apenas para uma conexão a uma rede Ethernet ou PoE sem roteamento à planta exterior.

#### Símbolo de corrente contínua

## Sobre os manuais do usuário

- A documentação do produto é composta dos seguintes documentos.
- Guia de Instalação (este documento): Explica os procedimentos de instalação, conexões de cabos, montagem e remoção. Este manual utiliza o modelo WV-S6131 como exemplo nas explicações.
- Informações importantes (incluídas no CD-ROM): Fornece informações básicas sobre o produto. • Instruções de Operação (incluídas no CD-ROM): Explica como realizar os ajustes e como operar esta
- câmera.

O software Adobe® Reader® deve estar instalado para a leitura das instruções de operação armazenadas no CD-ROM fornecido. Quando este software não estiver instalado no computador, descarregue a versão mais recente no site

## Acessórios padrão

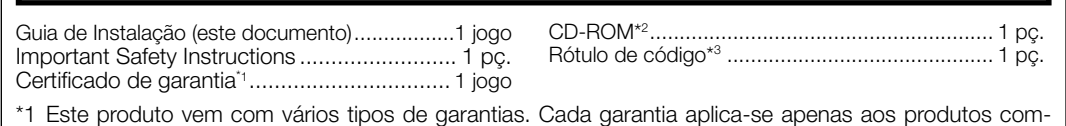

Antes de solicitar assistência técnica, consulte as "Informações importantes" (incluídas no CD-ROM) e a seção "Solução de problemas" nas "Instruções de Operação" (incluídas no CD-ROM) e confirme o problema.

#### Informações sobre o descarte em outros países fora da União Europeia

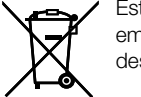

Estes símbolos são válidos apenas na União Europeia. Se você deseja descartar estes itens, entre em contato com as autoridades locais ou com o seu revendedor e pergunte sobre o método de descarte correto.

\*4 O conector do cabo de alimentação é preso à câmera.

#### As seguintes peças são utilizadas durante os procedimentos de instalação.

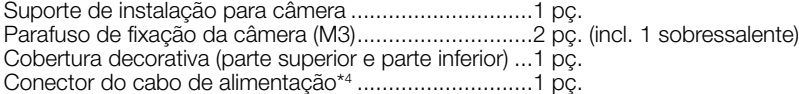

#### Panasonic Corporation http://www.panasonic.com

Panasonic i-PRO Sensing Solutions Co., Ltd. Fukuoka, Japan

Authorised Representative in EU:

Panasonic Testing Centre Panasonic Marketing Europe GmbH Winsbergring 15, 22525 Hamburg, Germany

© Panasonic i-PRO Sensing Solutions Co., Ltd. 2019

N0817-1109 PGQP2492YA

rio) que fixa a câmera no suporte de instalação para câmera (acessório). Aprox. 20

### ■ O indicador de status vai acender ou piscar como a seguir dependendo do status da câmera.

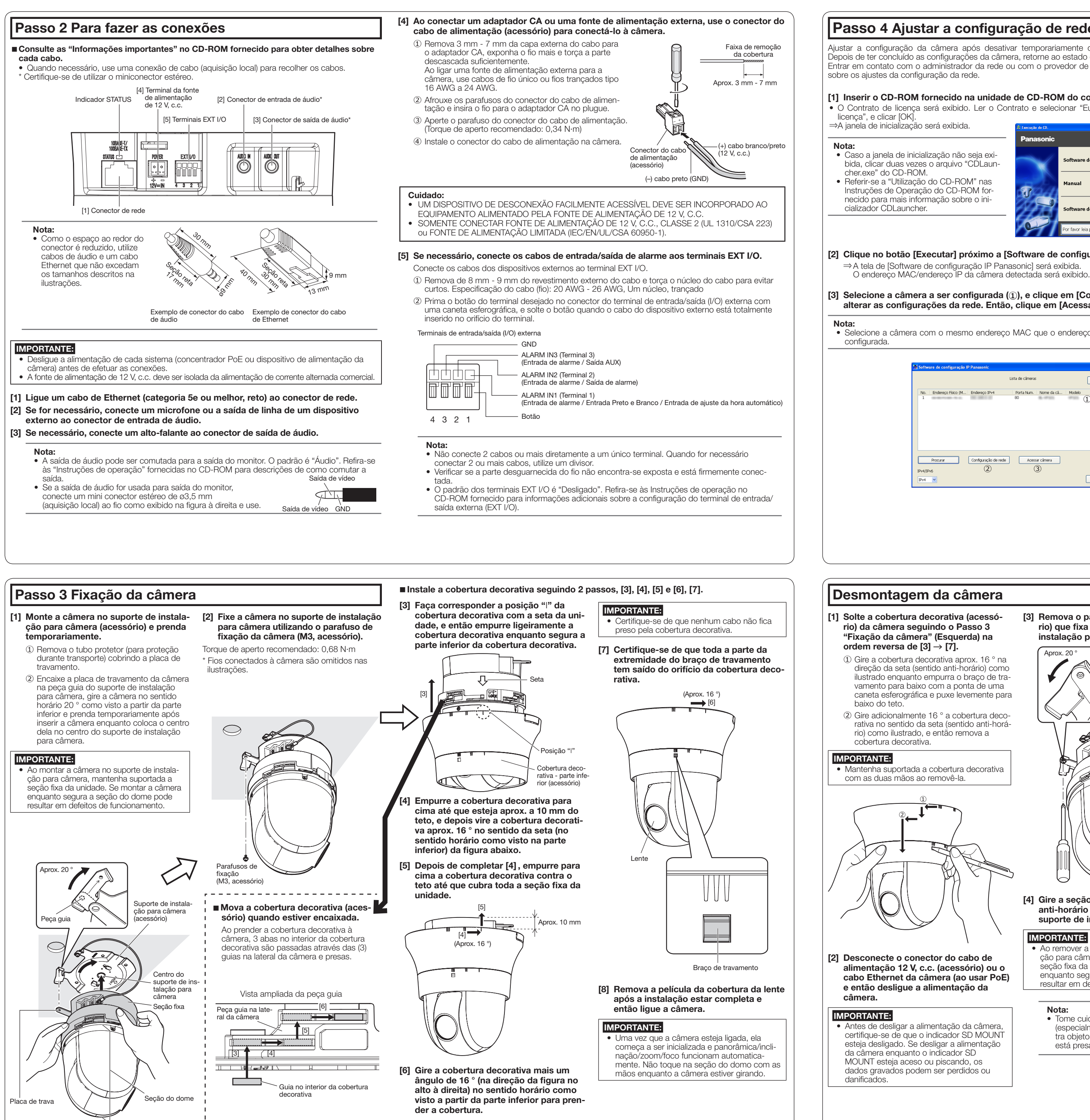

 $\sim$   $\sim$ 

[3] Remova o parafuso de fixação (acessó-

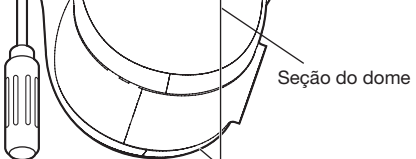

Seção fixa

[4] Gire a seção fixa aprox. 20 ° no sentido anti-horário para soltar a câmera do suporte de instalação para câmera.

Mantenha o seu nome de usuário e senha em um local seguro e fora da vista dos outros para garantir a segurança. Depois de completar o registro, a câmera será automaticamente reconectada e aparecerá a janela de autenticação. Insira o nome

#### IMPORTANTE:

• Ao remover a câmera do suporte de instalação para câmera, mantenha suportada a seção fixa da unidade. Se remove a câmera enquanto segura a seção do dome pode resultar em defeitos de funcionamento.

A definição padrão da autent cação de usuário é "Ligado". Para mais informações, consulte a seção "Prefácio" nas Instruções de Operação.

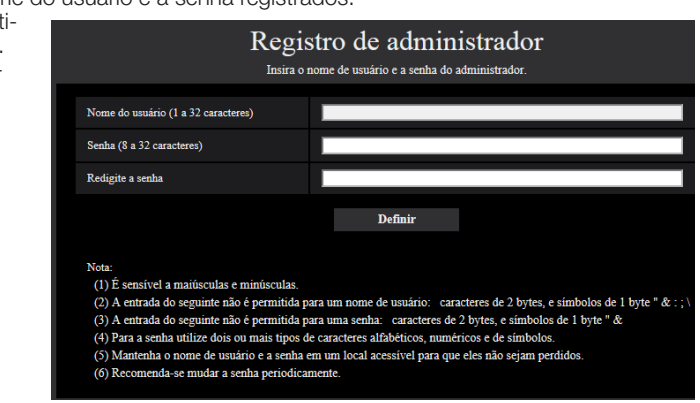

Nota: • Tome cuidado para não bater a câmera (especialmente a seção do domo) contra objetos circundantes pois ela não está presa.

(Consulte a ilustração do Passo 2 Para fazer as conexões)

[5] Desconecte da câmera os cabos restantes conectados.

[6] Remova o fio de segurança da câmera e a tire da superfície de instalação.

## Passo 4 Ajustar a configuração de rede

Ajustar a configuração da câmera após desativar temporariamente o programa de proteção (firewall). Depois de ter concluído as configurações da câmera, retorne ao estado original. Entrar em contato com o administrador da rede ou com o provedor de serviços Internet para informações

[2] Clique no botão [Executar] próximo a [Software de configuração IP].

[3] Selecione a câmera a ser configurada (**➀**), e clique em [Configuração de rede] (**➁**) para alterar as configurações da rede. Então, clique em [Acessar câmera] (**➂**).

• Selecione a câmera com o mesmo endereço MAC que o endereço MAC impresso na câmera a ser

#### [1] Inserir o CD-ROM fornecido na unidade de CD-ROM do computador utilizado.

• O Contrato de licença será exibido. Ler o Contrato e selecionar "Eu aceito os termos do contrato de

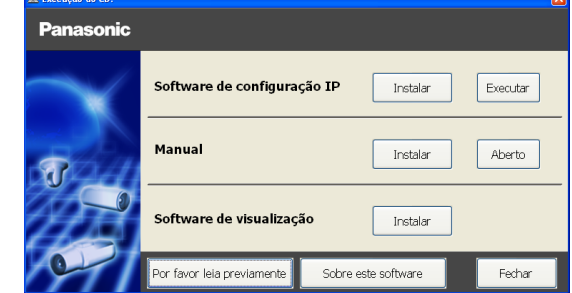

[4] Quando a janela de registro de administrador é exibida, digite o "Nome do usuário", a "Senha" e "Redigite a senha" seguindo as instruções exibidas na tela e, depois, clique no botão [Definir].

#### IMPORTANTE:

• Se a configuração de autenticação de usuário é deixada em "Desligado" quando a câmera é utilizada através da Internet, poderá levar ao acesso indesejado por terceiros. Deixe a configuração de autenticação de usuário em "Ligado".

## [5] A conexão de rede é concluída quando as imagens ao vivo da câmera são exibidas. Nota:

Para obter mais informações sobre o seguinte conteúdo, consulte as Instruções de Operação.

- Antes de utilizar a câmera, ajuste a [Data e hora] na tela [Básico] de "Config.". • É impossível exibir imagens H.265 (ou H.264) ou imagens MJPEG, receber/transmitir áudio, exibir registros e exibir em tela cheia quando o software de visualização "Network Camera View 4S" não estiver instalado no computador. Empurre o botão [Soft. visualiz] na tela ao vivo para instalar o software conforme necessário.
- As imagens podem demorar algum tempo a ser exibidas, dependendo do ambiente do seu computador.
- No momento da compra, [Modo de áudio] está definido para "Desligado". Se necessário, altere a configuração na guia [Áudio] na página "Imagem/Áudio" em "Config.".
- Devido a medidas mais estritas de segurança no programa "Software de configuração IP", a "Configuração de rede" não pode ser alterada após decorrerem cerca de 20 minutos desde que for ligada a alimentação da câmera a ser configurada. (Quando o período efetivo é ajustado a "20min" em "Configuração rápida de IP se adapta ao período".) Contudo, a configuração pode ser alterada após 20 minutos para câmeras no modo de configuração inicial.

Se as imagens não são exibidas, defina a exibição de compatibilidade do navegador. Para mais detalhes sobre a configuração, acesse nosso site (http://security.panasonic.com/support/info/).

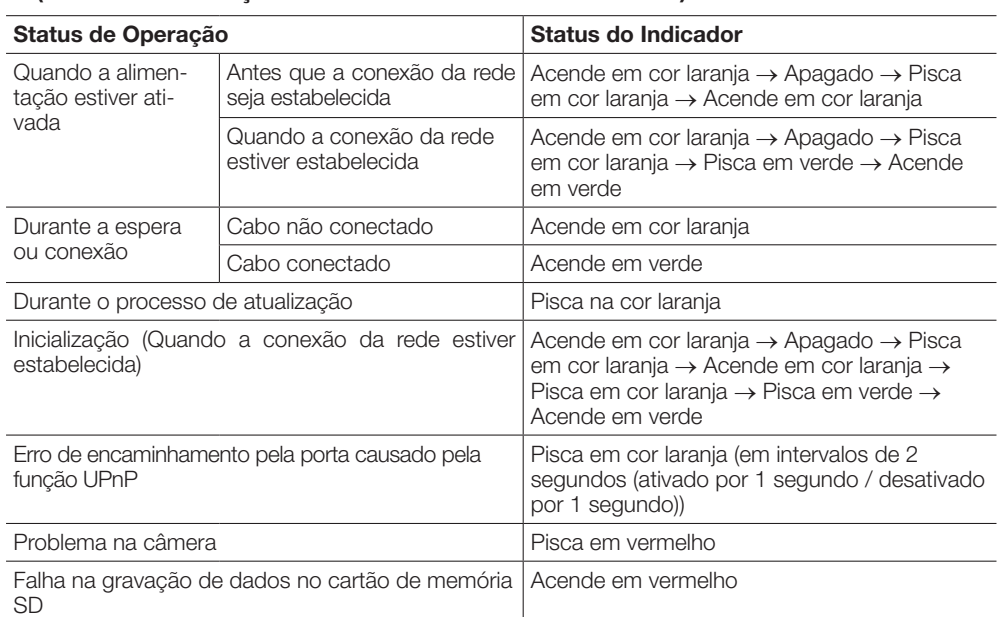

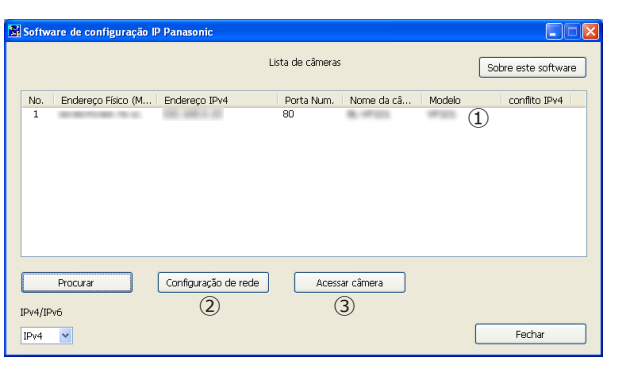